# **Batch Export Playlists**

#### **v2.4**

For iTunes 12+/macOS 10.12+ Find more AppleScripts and info on writing your own at [Doug's AppleScripts for iTunes.](https://dougscripts.com/itunes/)

This applet will export each selected plain, Smart, and Genius playlist as individual XML or M3U files to a user selected directory. Such files can be imported into iTunes again later. Not as fast as iTunes' own "Export Playlist..." command, but it does the job.

For macOS 10.12 or better.

This script is [Donationware.](https://dougscripts.com/itunes/itinfo/donate.php) If you use it and like it please consider making a donation to support my AppleScripting efforts. [Click here](https://dougscripts.com/itunes/itinfo/donate.php) for more info.

## **Installation:**

This script is an **AppleScript applet** and can be run by double-clicking its icon in the Finder. However, it is probably best accessed from the iTunes Script menu.

Put AppleScripts in your iTunes "Scripts" folder. This is located at *[user name] / Library / iTunes / Scripts /* .

*The user Library directory is hidden by default. To make it visible, hold down the Option key on your keyboard and select Go > Library from the Finder.*

If the *[user name] / Library /* folder does not contain the "iTunes" or "Scripts" folders then then create them and put the script(s) in the "Scripts" folder. AppleScripts will then appear in iTunes' Script menu, and can be activated by selecting by name and clicking. Be sure to also save this Read Me document in a safe and convenient place.

**See the online** [Download FAQ](https://dougscripts.com/itunes/itinfo/downloadfaq.php) **for more info and video on downloading and installing AppleScripts.**

#### **How to use:**

Launch the applet. It will display your iTunes playlists:

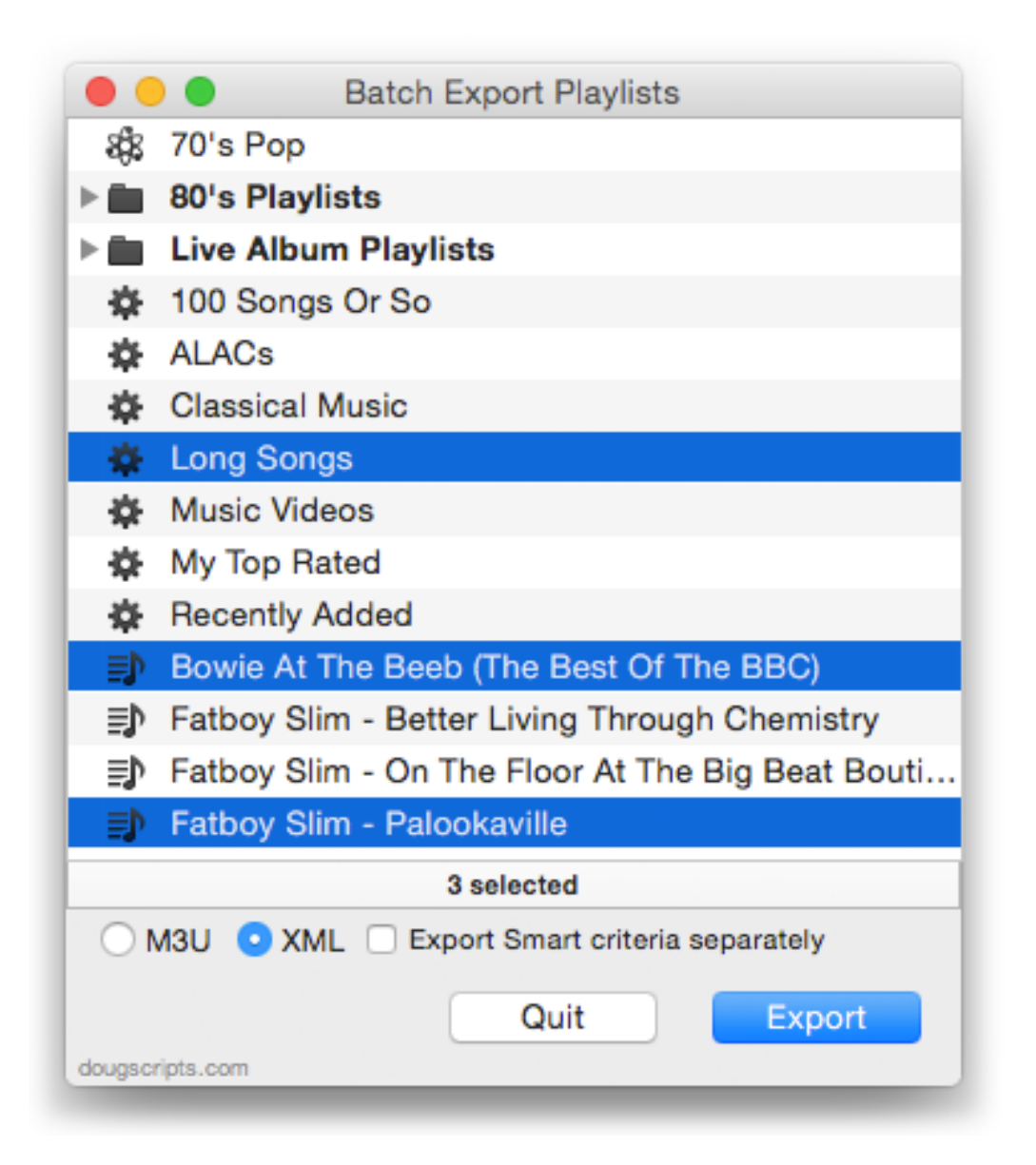

Select playlists to export from the list. **Command-click** to select multiple playlists, **Shift-click** to select contiguous playlists.

Set the exported file's type:

**M3U** - Exports minimal track information in Extended M3U format and the file path for each track in the playlist. M3U (.m3u) files can be imported by iTunes and many other apps and devices.

• An .m3u file can be dropped onto iTunes or its icon. In most cases iTunes should be the native app if an .m3u file is double-clicked. In any case, if the files the .m3u references are accessible, iTunes will load them into a new playlist named with the name of .m3u file. If the playlist already exists it will begin playing.

**XML** - Exports most track data (including the current file path) of each track in the playlist.

• Genius playlists will export as plain playlist track listings; no Genius criteria is exported.

• Smart Playlists by default will include their Smart criteria as *data*. However, when the **Export Smart criteria separately** checkbox is checked, Smart Playlists will be exported as two files: as a plain playlist track listing *without* Smart criteria and just the Smart criteria data itself with no track information. One or both of these files can be imported by iTunes.

After selecting the playlist(s) from the list and setting the file type, click on the **Export** button.

Select a directory to which to save the files and click **Save**. Each playlist will be exported as an individual M3U or XML file to the selected directory.

If large playlists are being exported it may appear that the applet is inaccessible. It's just busy. Let it complete.

#### **Caveats:**

• To be clear, this app does not export media files.

• Some tracks, like PDFs, cannot be included in exported files because the applet cannot access information about them.

• **Playlist Folders are** *tricky***.** iTunes itself cannot export them and can't import them consistently well even when seemingly formatted correctly. Thus they cannot be

selected in the list.

• It can take as long as a minute–although typically about 30 seconds–for iTunes to update its database after changes are made. If recent changes to playlists have been made in iTunes then use the script's "Refresh Playlist" command in its **File** menu or press **Command-R** to update the list of playlists displayed.

#### **Importing the Files:**

Both XML and M3U files can be imported by iTunes. Select *iTunes > File > Library > Import Playlist…* and follow the prompts. M3U files can also be opened in iTunes by dropping them onto iTunes or its icon or double-clicking. **Make sure** that iTunes can access the file locations listed in the XML/M3U file.

### **Helpful Links:**

**Information and download link for this script is located at:** <https://dougscripts.com/itunes/scripts/ss.php?sp=batchexportplaylists>

**If you have any trouble with this script, please email me.** My name is Doug Adams [support@dougscripts.com](mailto:support@dougscripts.com)

Click on the underlined URL text:

- [Doug's AppleScripts for iTunes](https://dougscripts.com/itunes/)

- [Assign Shortcut Keys to AppleScripts](https://dougscripts.com/itunes/itinfo/shortcutkeys.php)

- [Doug's RSS Feed](https://dougscripts.com/itunes/dougs.rss) - **Recent site news, script additions and updates** (add link to your news reader)

- [30 Most Recent RSS Feed](https://dougscripts.com/itunes/dougsupdated.rss) - **Most recent new and updated scripts** (add link to your news reader)

#### **Version History**:

**v2.4** sept 22, 2018

- Initial accommodations for macOS 10.14 Mojave
- Better handling of Apple Music playlists
- Minor performance and security enhancements

**v2.3** sept 8, 2017

- Initial accommodations for macOS 10.13 High Sierra
- Minor performance and security enhancements

v2.2 june 11, 2017 - Fixes bug when selecting playlists with Playlist Folders open v2.1 may 24, 2017 - Minor maintenance - Fixes compatibility issue with macOS 10.12.5 v2.0 february 9, 2016 - Fixes playlist sorting issue - Abbreviates Main menu - OS X 10.10 or later v1.9 october 30, 2015 - Fixes issue identifying playlists in iTunes 12.2 and later v1.8 july 19, 2015 - Fixes problem exporting M3U file on some localizations v1.7 july 18, 2015 - Fixes additional compatibility issues with iTunes 12.2+ v1.6 july 11, 2015 - Preliminary support for OS X 10.11 (El Capitan) - Accommodates changes in iTunes 12.2 v1.5 february 15, 2015 - UI and performance improvements v1.4 january 10, 2015 - displays playlists contained by Playlist Folders heirarchically - minor code tweaks v1.3 november 5, 2013 - compatible with OS X 10.9 (Mavericks) v1.2 july 18, 2012 - compatible with OS X 10.8 (Mountain Lion) v1.1 may 5 2012 - correctly handles forward slashes in playlist names - minor code finesses v1.0 jan 13 2012 - initial release This doc last updated September 22, 2018

This software is released "as-is". By using it or modifying it you agree that its author cannot be held responsible or liable for any tragedies resulting thereof.

AppleScript, iTunes, iPhone, iPad and iPod are registered trademarks of [Apple](http://www.apple.com) Inc.